## Product Release Notes

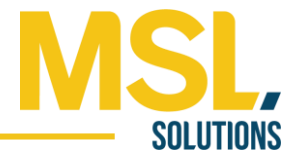

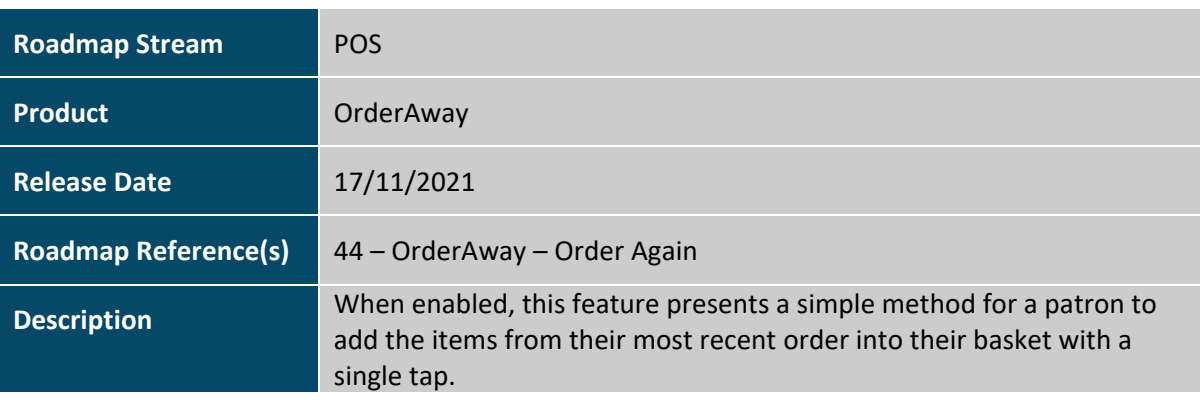

### Feature Details

The interface for OrderAway is under constant review as we look at ways to improve the patron ordering experience. The latest evolution is the Order Again feature in support of the common use case where a patron simply wishes to order the same items again (e.g. the same drinks in a round).

Order Again is an optional feature that is enabled in SwiftPOS BackOffice on the OrderAway > Order Flow tab.

When activated, after a patron makes an initial order, when re-browsing the menu the PROCEED TO PAYMENT button at the bottom of the screen is replaced by an "ORDER AGAIN? (*x* Items)" button. If the patron taps this rather than selects items manually, the products and quantities from their previous order will be added to their basket and the patron is taken to the Order Summary screen.

The patron is free to then add further items to the basket or proceed to payment.

#### **Notes:**

- 1) If a patron selects a menu item rather than taps the ORDER AGAIN button, the ORDER AGAIN button will be replaced by the REVIEW ORDER (*x* items) button (i.e. the Order Again feature is removed).
- 2) ORDER AGAIN requires the browser to allow cookies. The previous order details are stored in a secure, encrypted cookie
- 3) If a patron clears their cookie history, the previous order details are lost
- 4) If a member patron logs in or out with a previous order stored in a cookie, the previous order details are lost
- 5) Order Again works in both the classic and new OrderAway interface

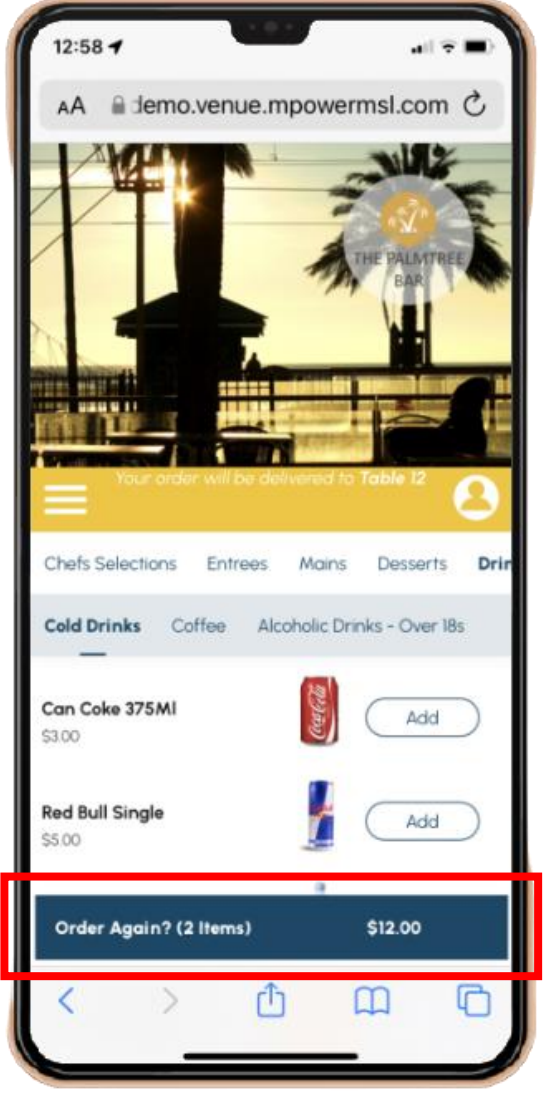

# Product Release Notes

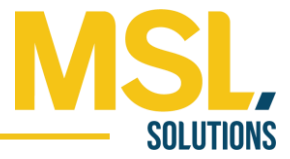

### Setup

Enabling the Order Again is a single step process. Select the ENABLE ORDER AGAIN checkbox in the OrderAway > Order Flow tab in SwiftPOS BackOffice.

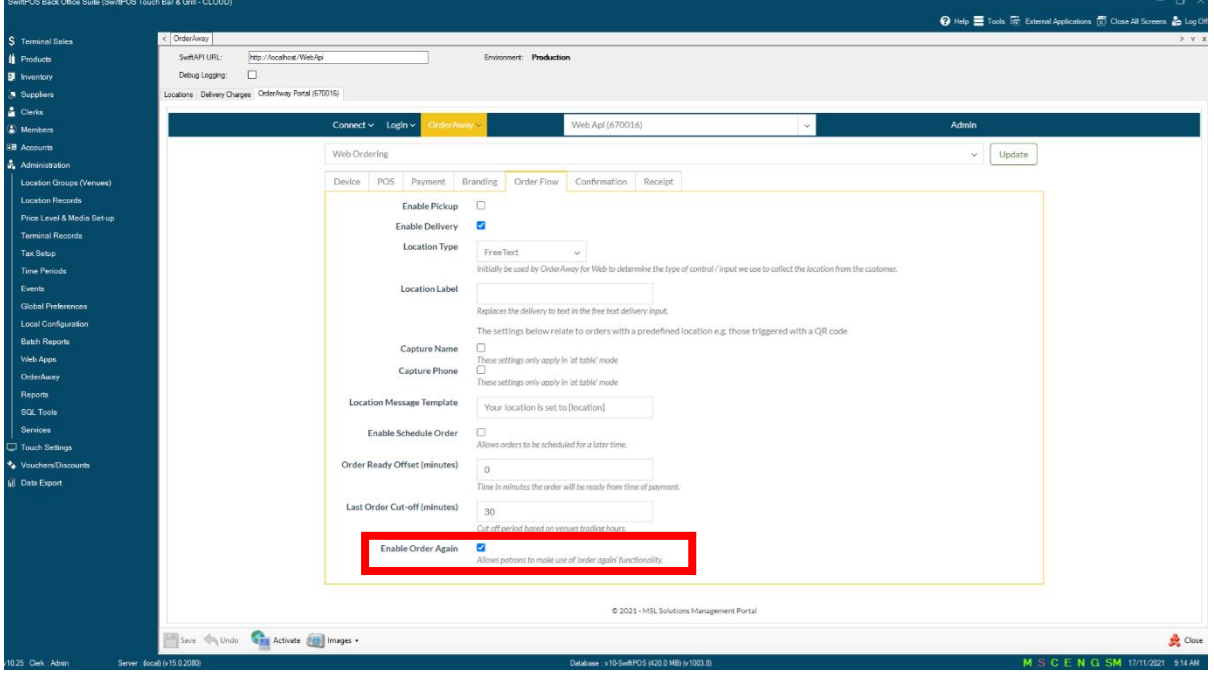